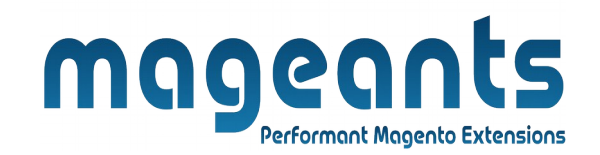

### mageants

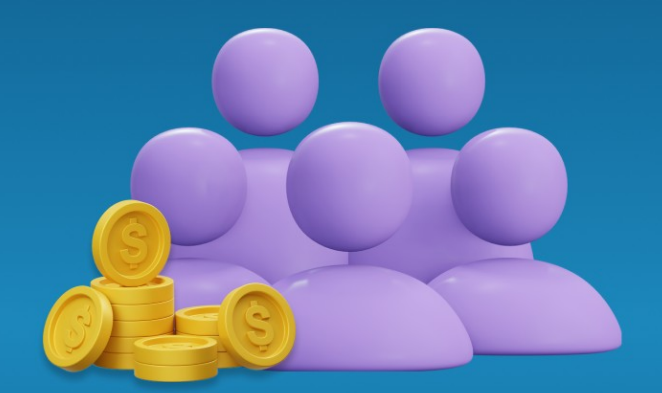

# **PRICE PER CUSTOMER**

**MAGENTO 2** 

 **[Price Per Customer - Magento 2](https://www.mageants.com/price-per-customer-for-magento-2.html)**

#### **USER MANUAL**

 **Supported Version: 2.0, 2.1, 2.2, 2.3,2.4**

[www.mageants.com](http://www.mageants.com/) [support@mageants.com](mailto:support@mageants.com) 1

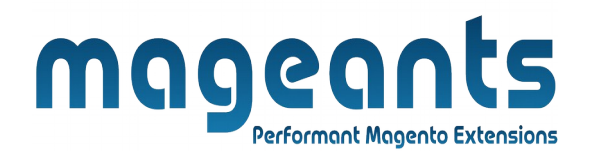

# **Table Of Contents**

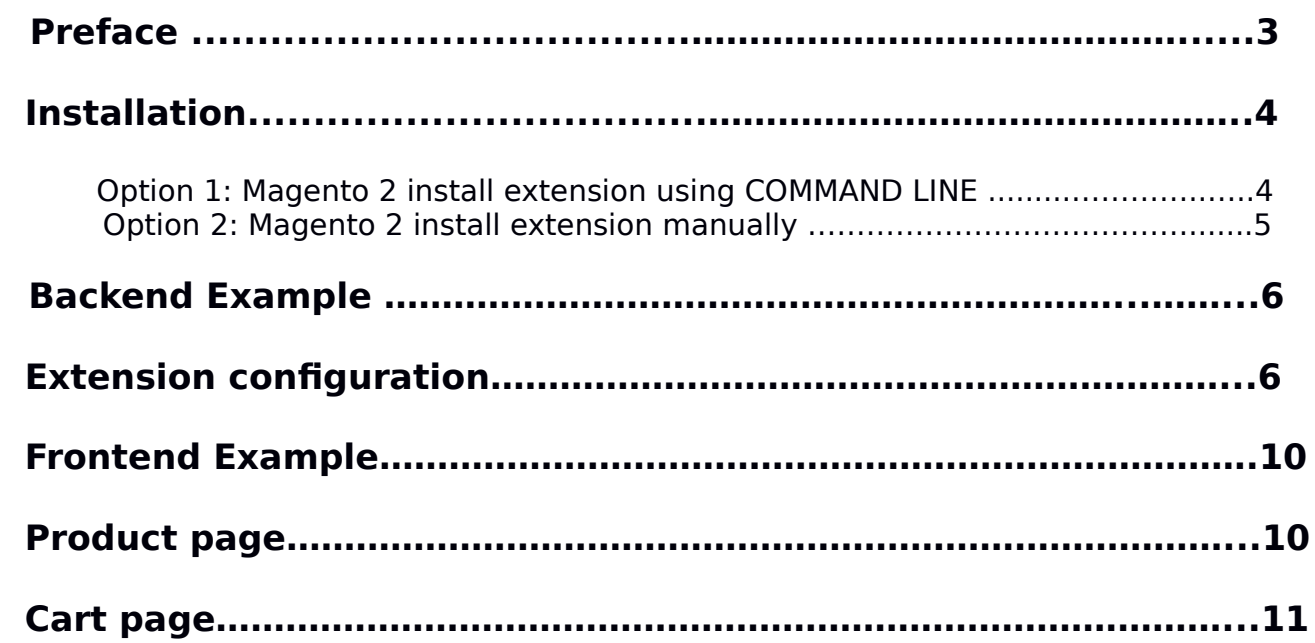

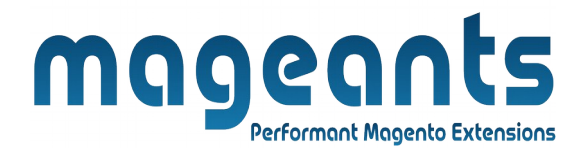

#### **Preface:**

 This Mageants Price per customer is a extension for the store owners who wants to apply custom price on product price and product special price for particular customer. Owner apply custom price with  $\pm$  flat rate or percentage.

The extension is providing below functionalities.

- Enable / Disable module configurations.
- Apply custom price on product wise for particular customer
- Apply custom price on customer page for all product of that customer default update price and also apply for particular product price.
- Update that custom price in front-end for that product.
- Update price using import and export custom price of customer.

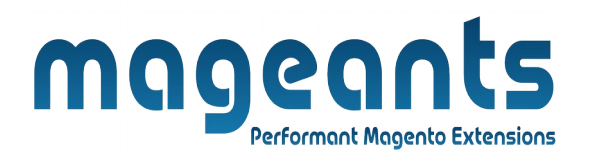

#### **Installation:**

There are two ways of installing extension in magento2.

 1) Using COMMAND LINE. 2) Manually install extension.

**Option 1:** Magento 2 install extension using COMMAND LINE (Recommended).

Follow below steps to install extension from the command line.

- **Step 1:** Download the extension and unzip it.
- **Step 2:** Upload it to code directory in your magento installation's app directory. If code directory does not exists then create.
- **Step 3:** Disable the cache under System → Cache Management.
- **Step 4:** Enter the following at the command line: php bin/magento setup:upgrade php bin/magento setup:static-content:deploy
- **Step 5:** Once you complete above steps log out and log in back to the admin panel and switch to Stores → Configuration → Mageants → Price Per Customer. The module will be displayed in the admin panel.

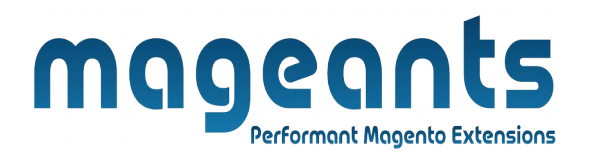

- **Option 2: Magento 2 install extension manually.**
- **Step 1:** Download the extension and unzip it.
- **Step 2:** Upload it to code directory in your magento installation's app directory. If code directory does not exists then create.
- **Step 3:** Disable the cache under System → Cache Management Edit app/etc/config.php file and add one line code: 'Mageants PricePerCustomer'  $\rightarrow$  1
- **Step 4:** Disable the cache under System → Cache Management
- **Step 5:** Once you complete above steps log out and log in back to the admin panel and switch to Stores → Configuration → Mageants → Price Per Customer, the module will be displayed in the admin panel.

#### mageanl ts **Performant Magento Extensions**

#### **Back-end example**

After Installation of Extension login to magento admin panel to set configuration of the extension.

#### **Extension Configuration**

As per below screen shot you can set all the settings here.

You can find configuration at Stores -> Configuration -> Mageants -> Price Per Customer.

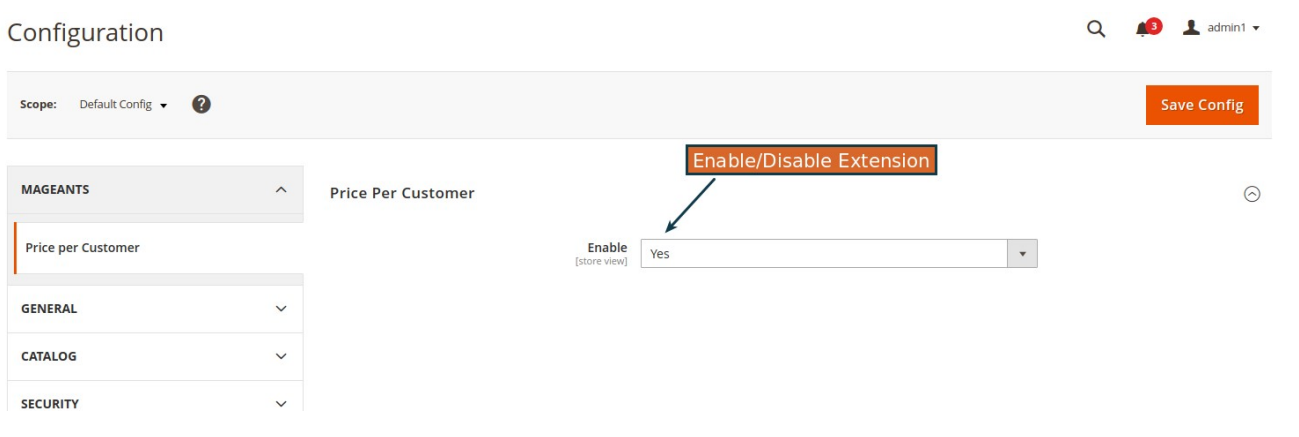

#### **Assigning Price from the product for particular customer**

To get information about product prices customer wise and update prices for customer product product workspace.

You can find Price per customer tab at Products → Inventory →Catalog edit particular product which prices need to changes.

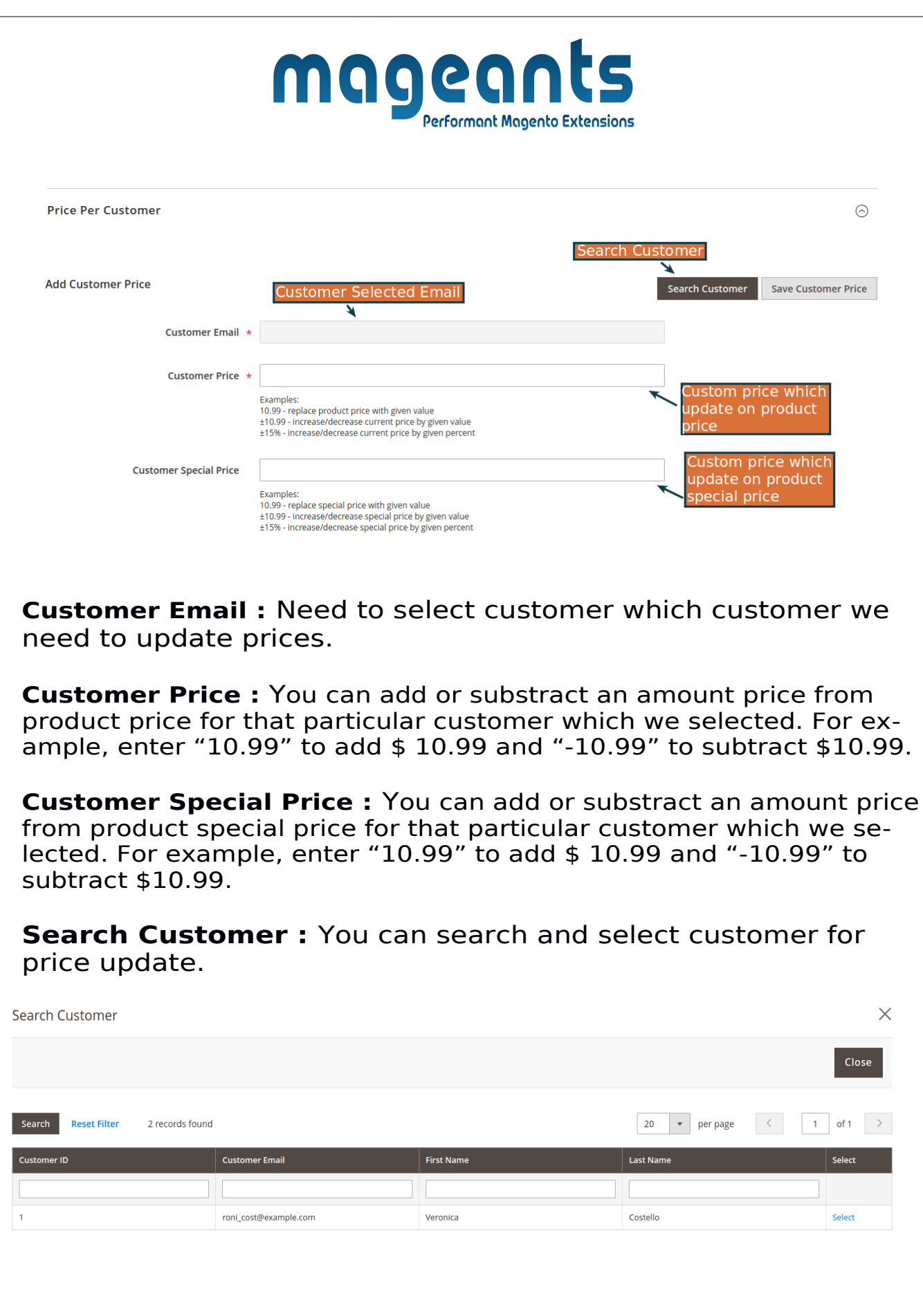

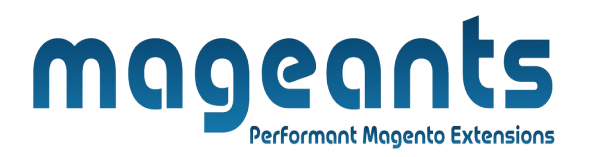

**Save the Customer :** Save customer price details for that particular product.

 $\rightarrow$  All customer's price update for this particular products.

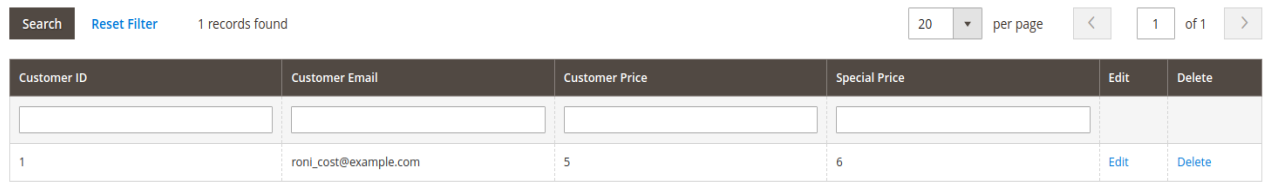

#### **Assigning Price from the customer for particular product**

To get information about customer prices product wise and update prices from customer workspace, Also update global price and special price price for selected customer which is default apply in all product.

You can find Customer Price tab at Customers -> All Customers -> edit particular customer.

Global Price:

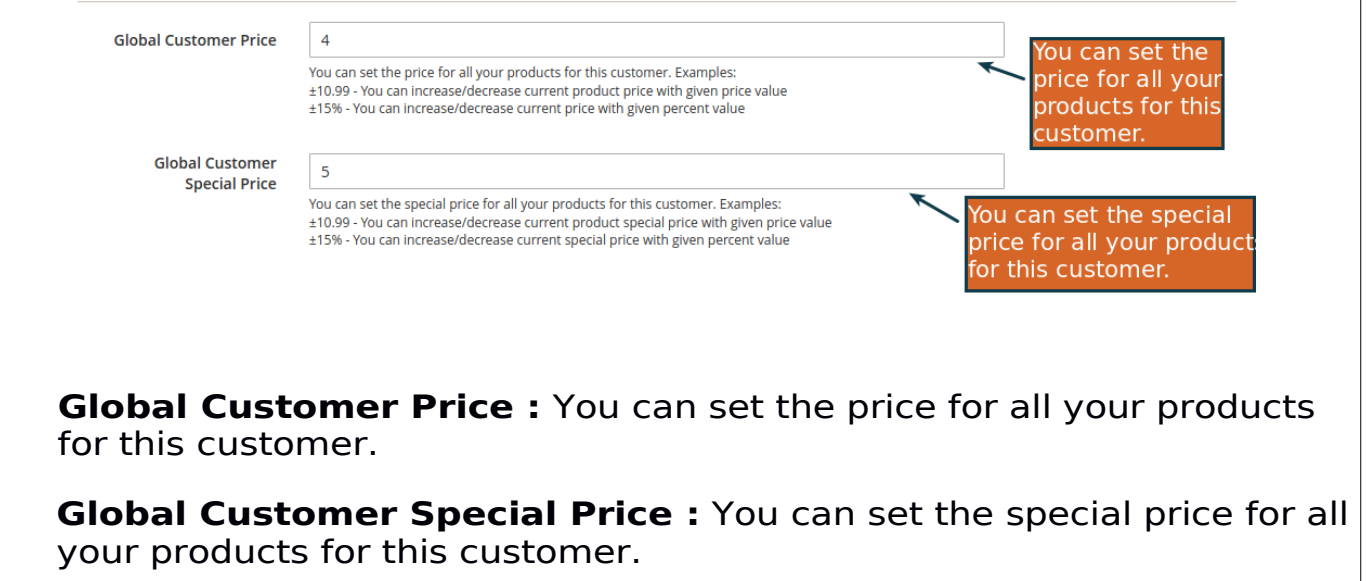

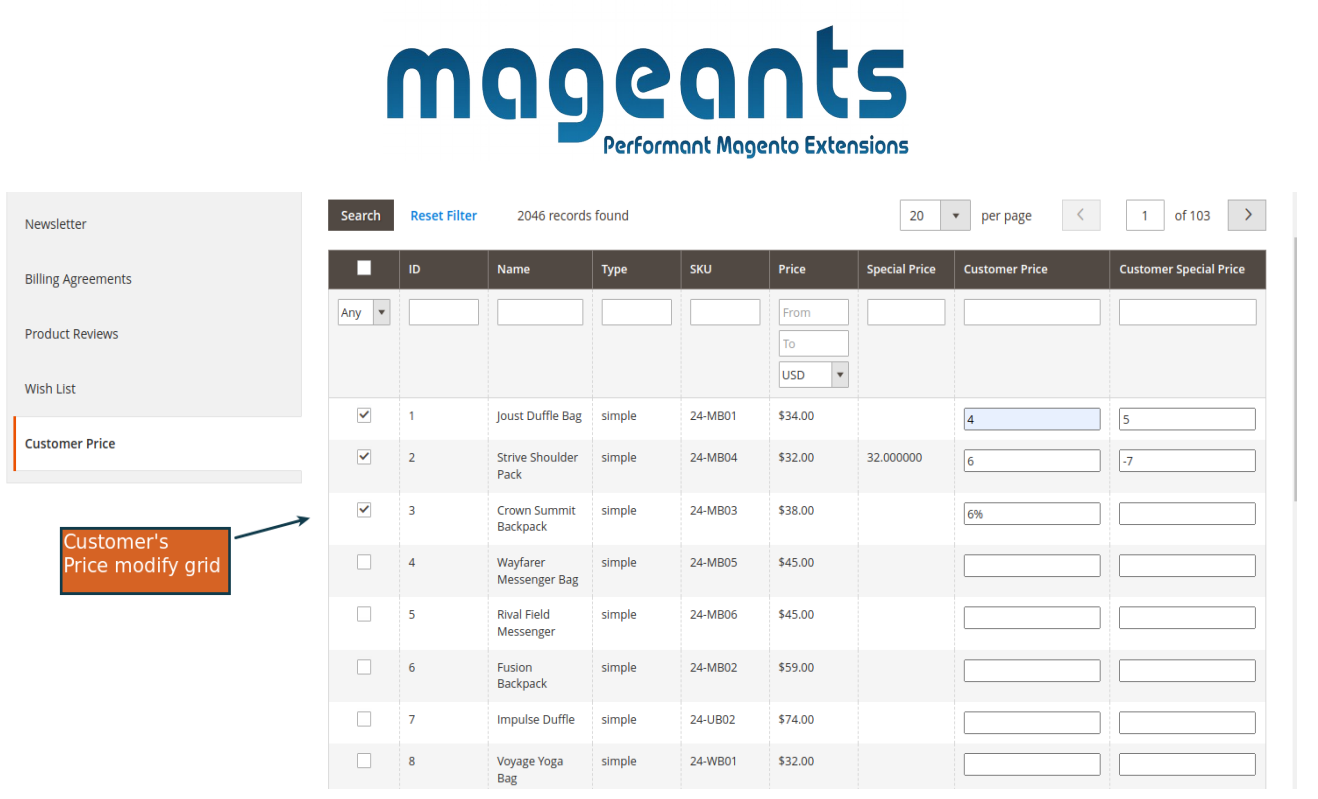

 $\rightarrow$  Customer price grid shows the all modified prices for this customer by default. If any products don't assign price then it will show empty in grid.

 $\rightarrow$  For assign new price or modify price click reset filters or select any from drop-down, also use filter the id,name,type,SKU or prices.

 $\rightarrow$  To assign new price price need to select checkbox, add prices and special prices for that customer and save customer so this price will save for this customer.

 $\rightarrow$  To delete product price deselect checkbox for that product.

#### **Import and export customer price**

To get all customer modify prices using export customer price and also update price and import that csv using import.

You can find Import/Export customer group prices menu at System -> Data transfer → Import/Export customer group prices.

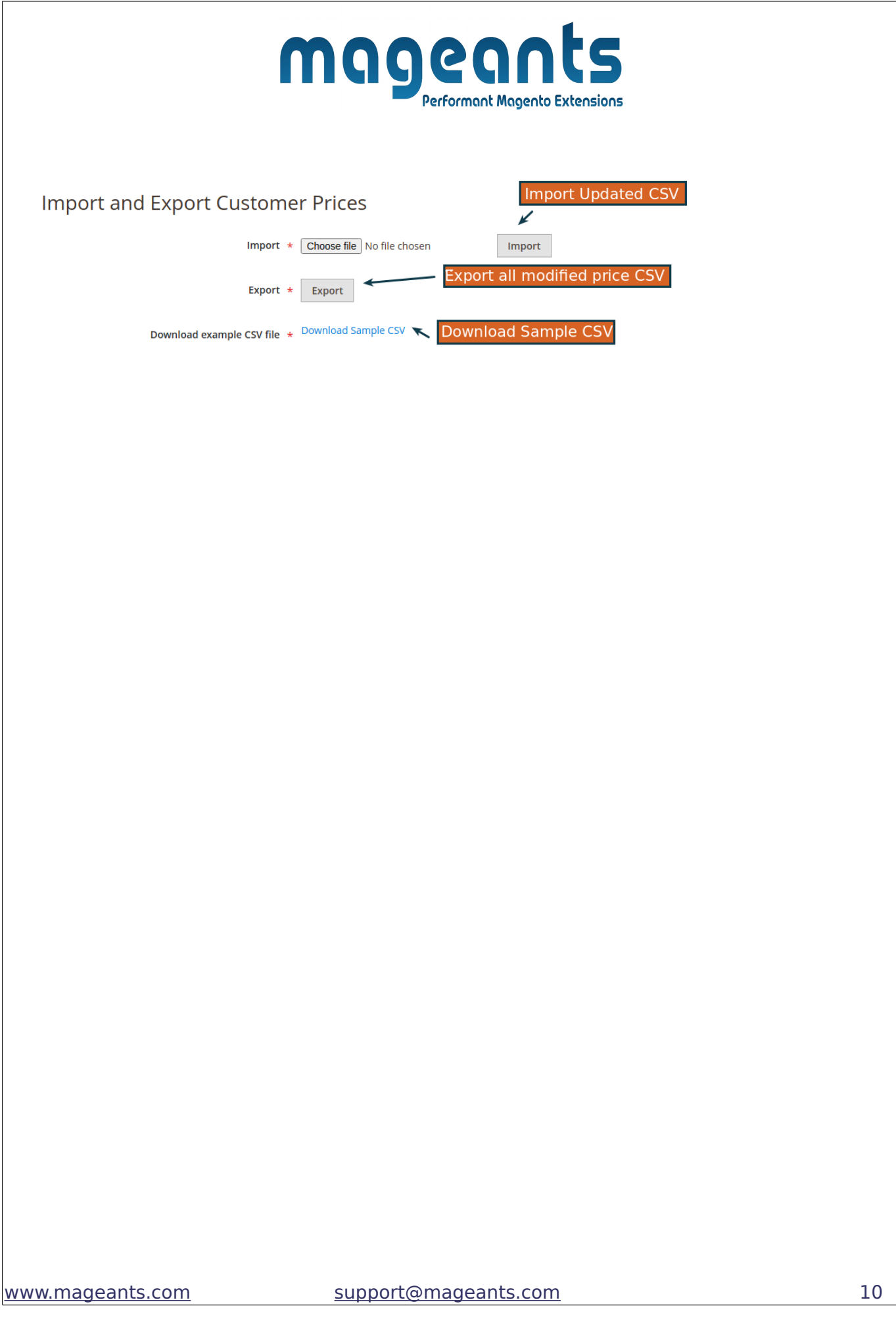

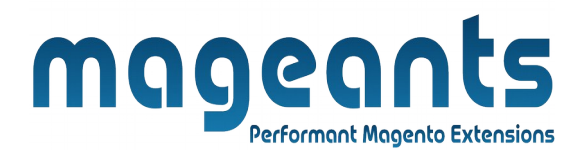

#### **Front-end**

Using this Extension product price will update for logged customer.

For Example, product normal price is \$34 and special price \$30 when not logging any customer and some of user add price 4 and -4 for special price.

Then for that customer logging we can see \$38 product price and \$26 for special price.

#### **Before modify price:**

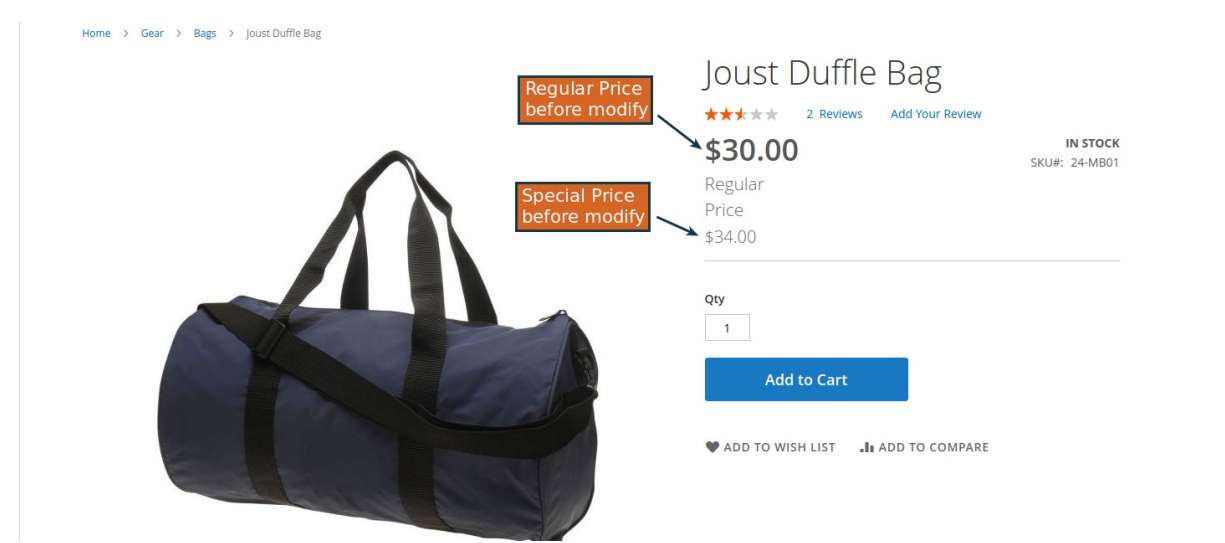

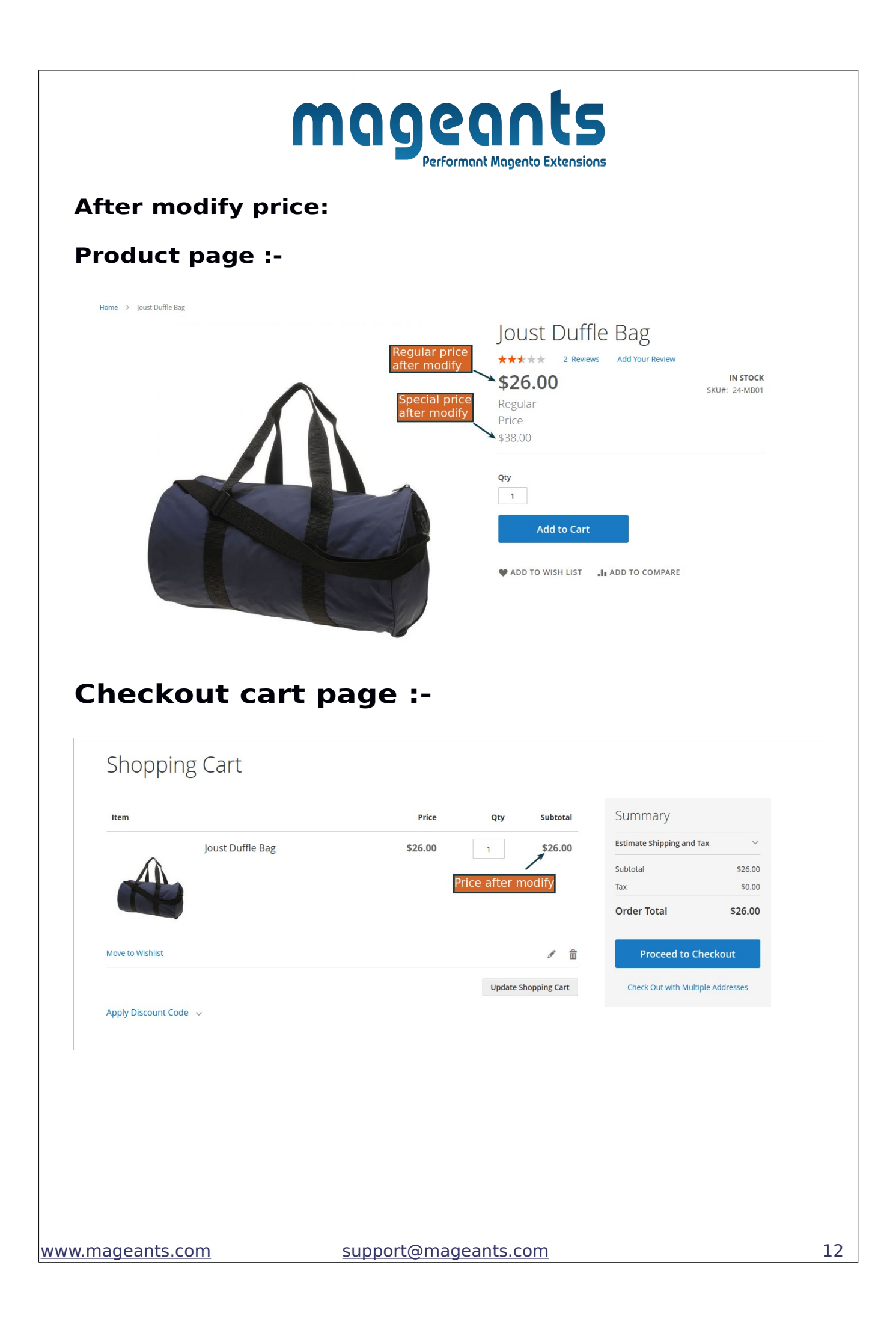

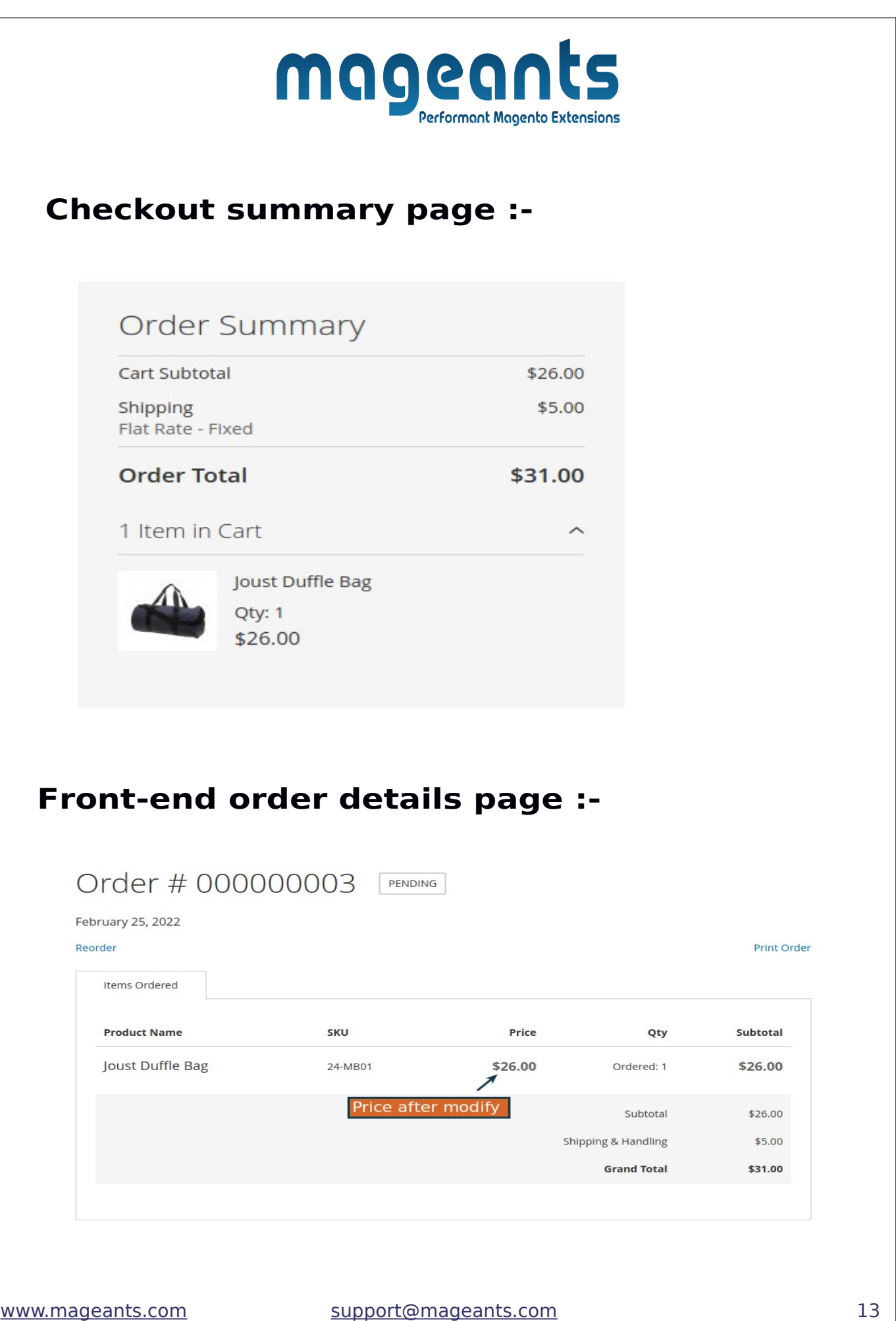

# mageants

# **Back-end order details page :-**

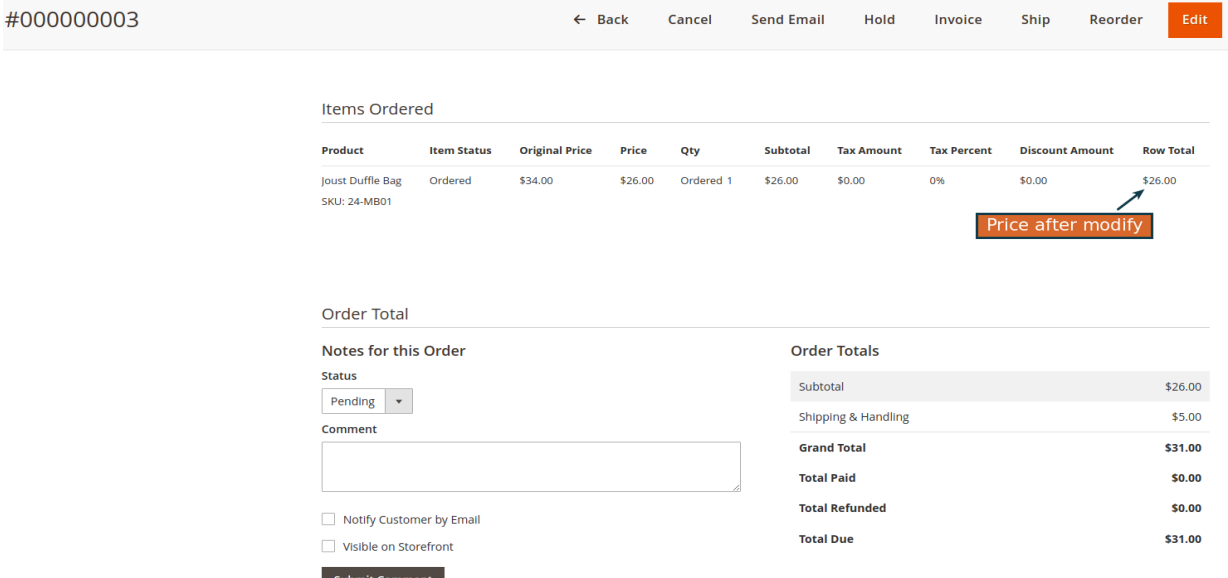

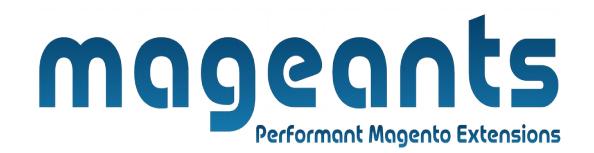

# **Thank you!**

 you have any questions or feature suggestions, please contact us at: <https://www.mageants.com/contact-us.html>

Your feedback is absolutely welcome!